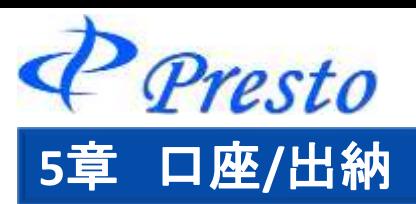

# 口座情報メニュー 一覧

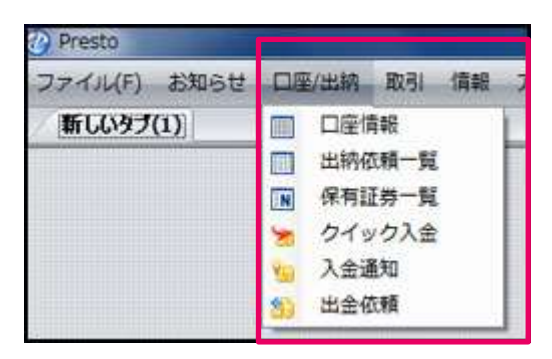

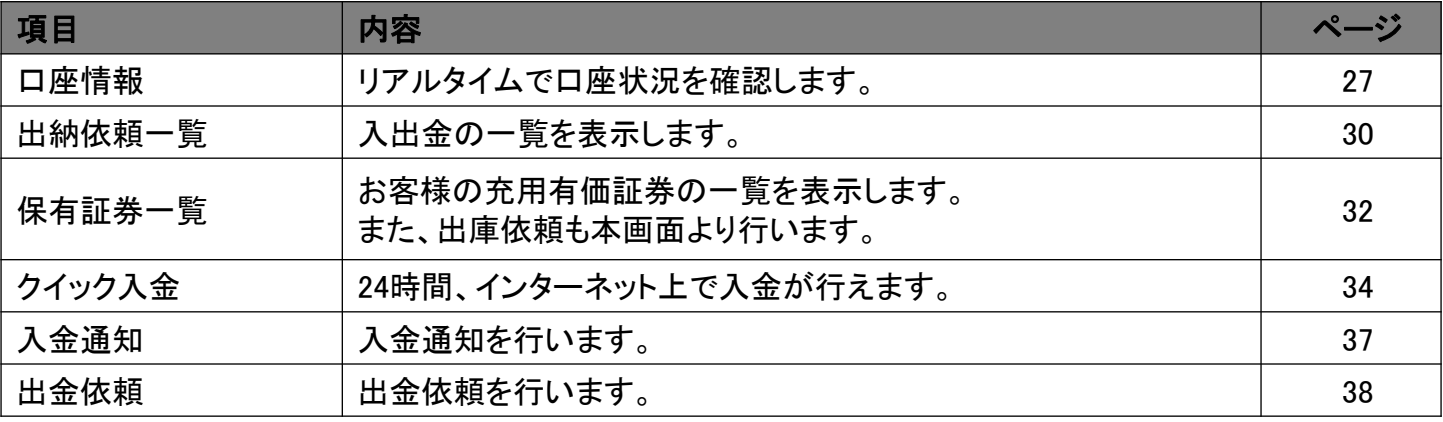

# 口座情報

**The Committee** 

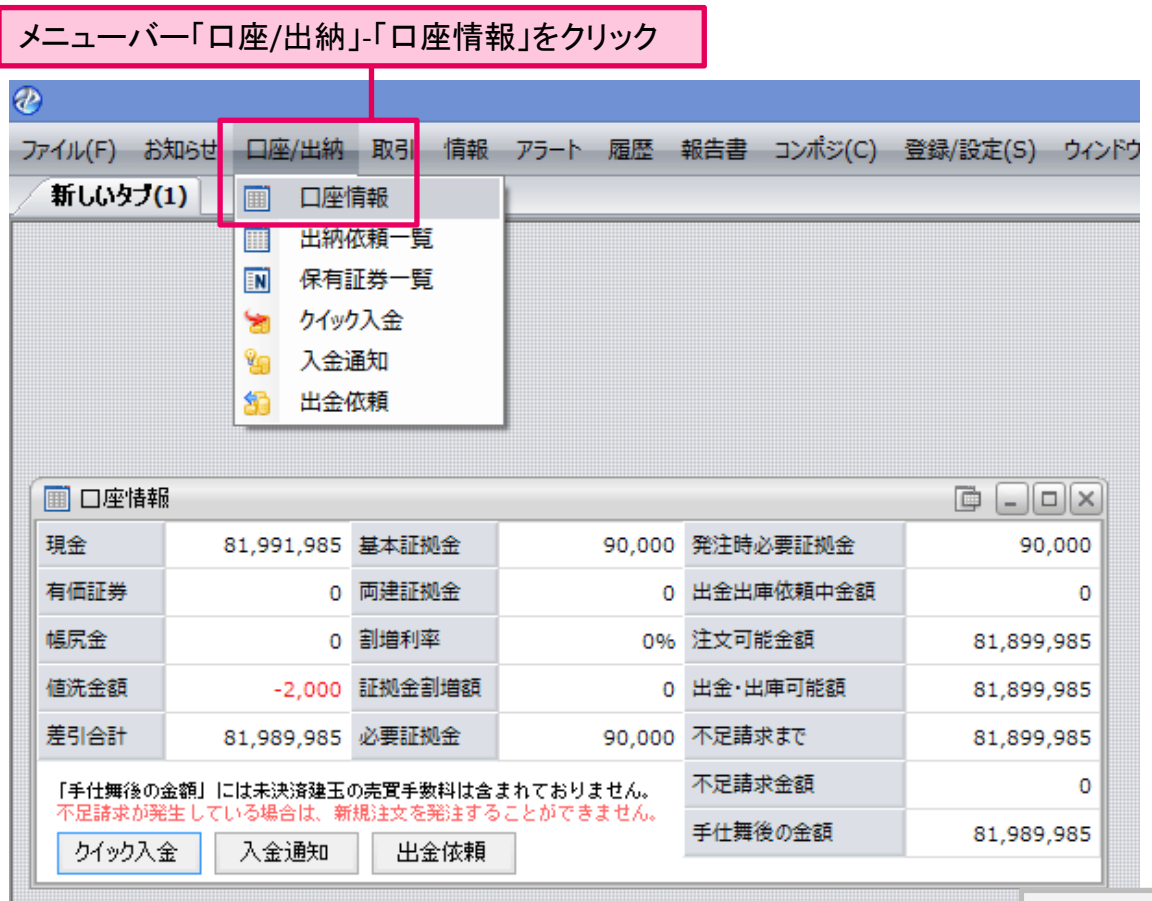

口座情報が表示されます。

Copyright (C) HOXSINBUSSAN Co., Ltd. All Rights Reserved. 1

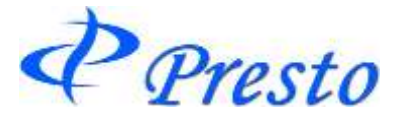

## ■1列目

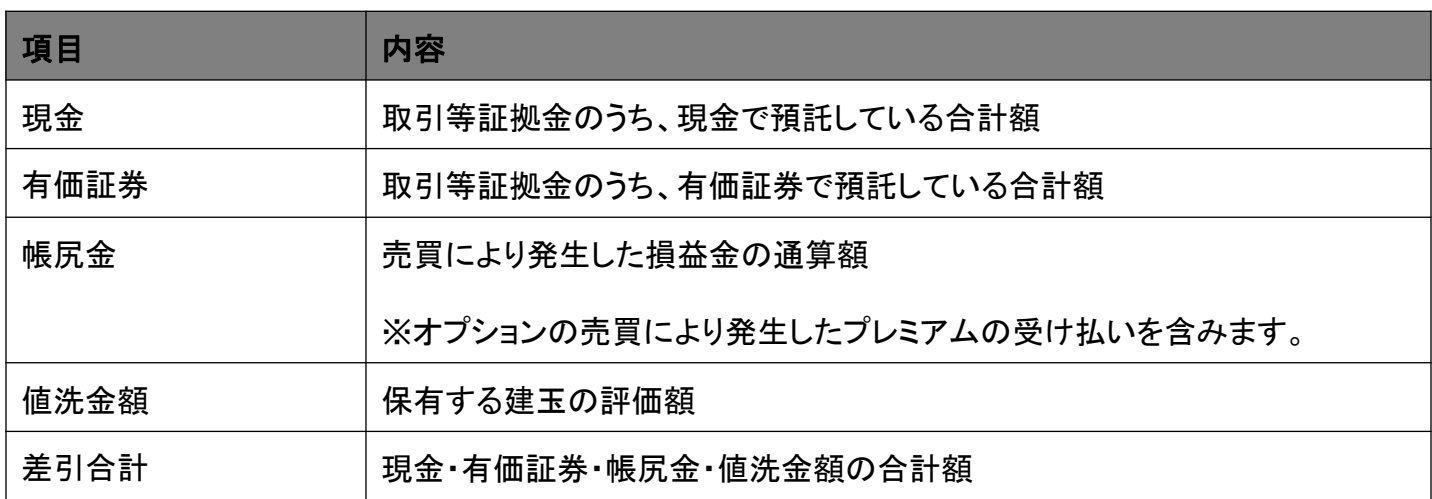

## ■2列目

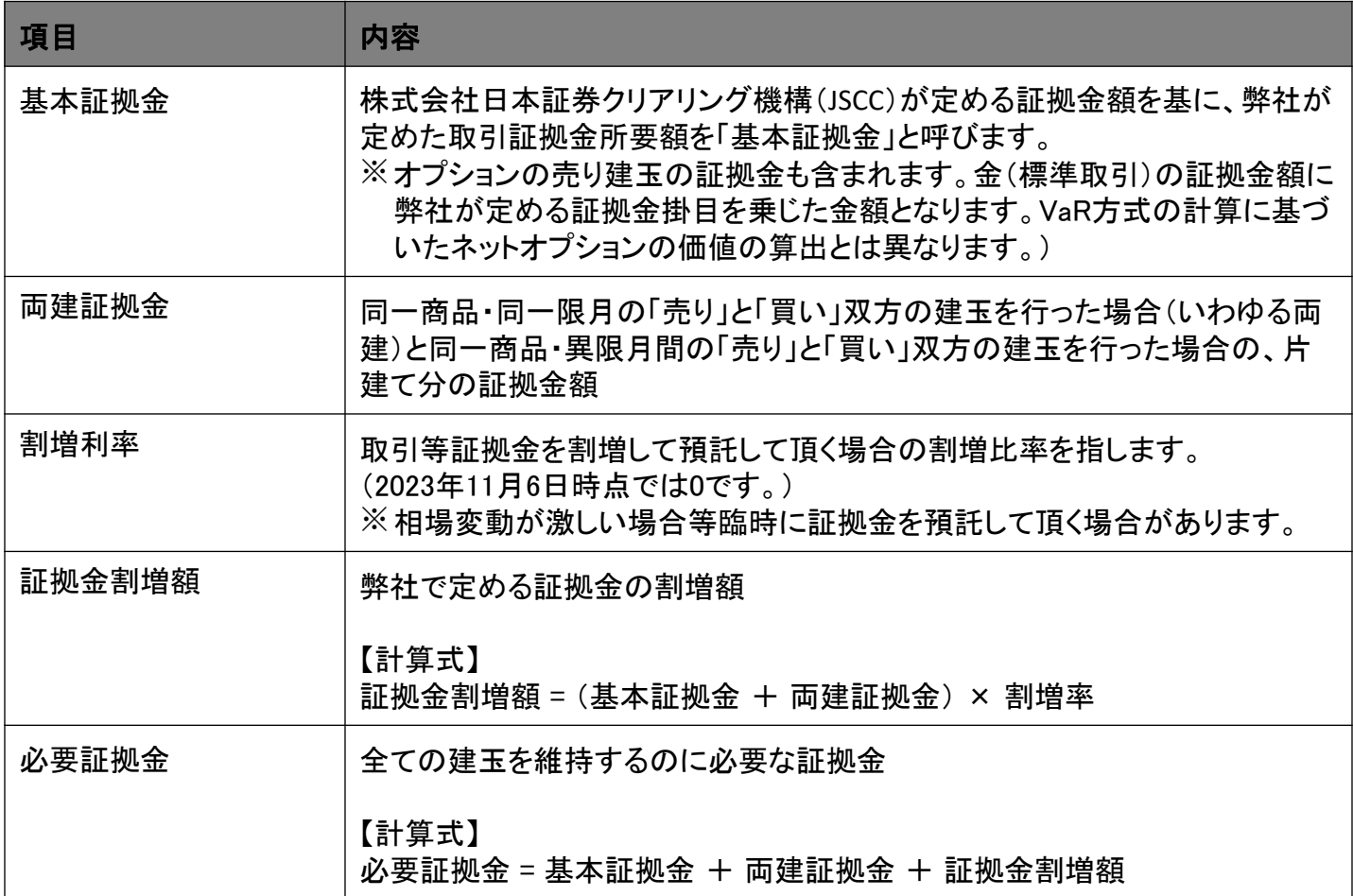

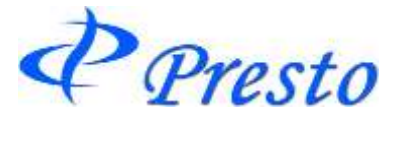

## ■3列目

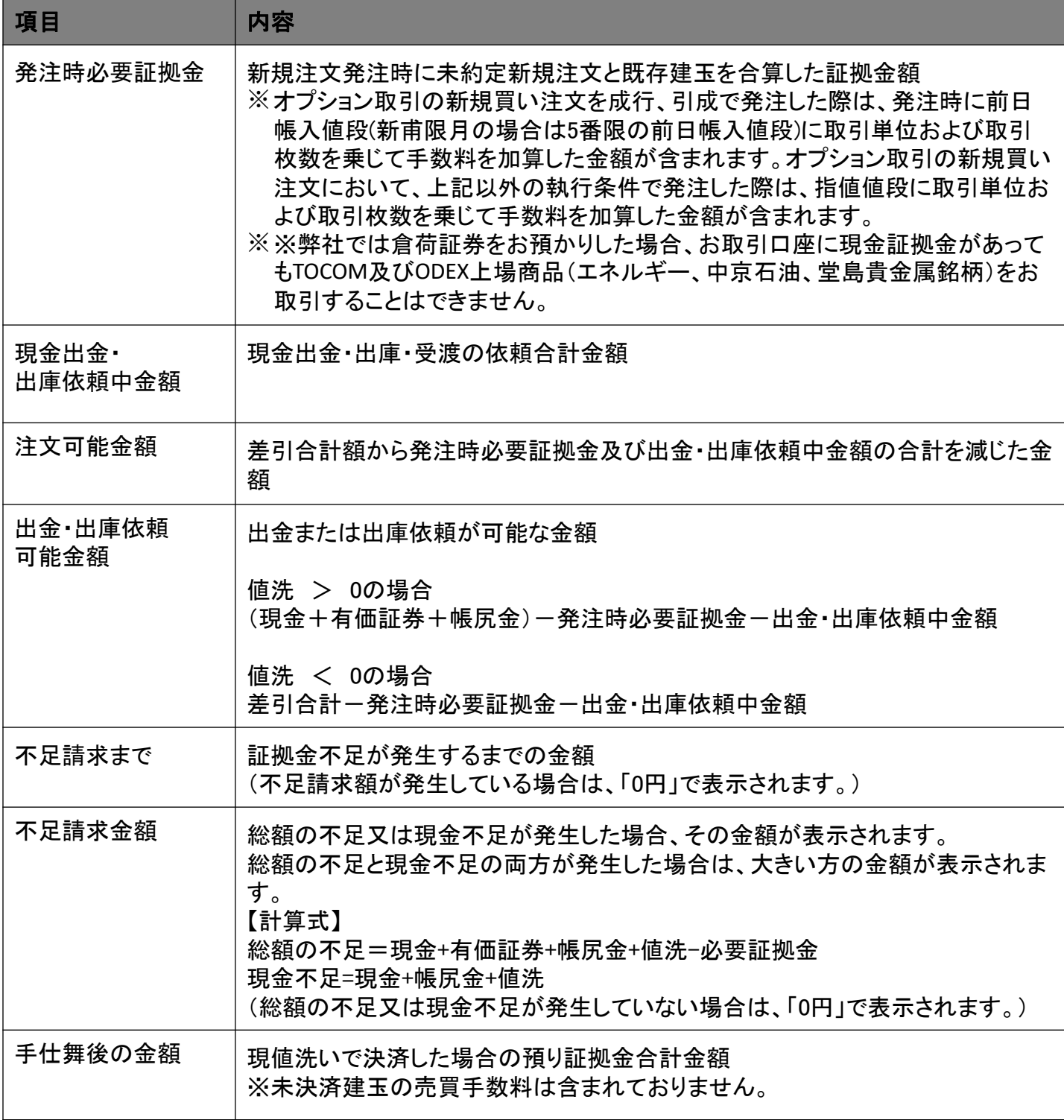

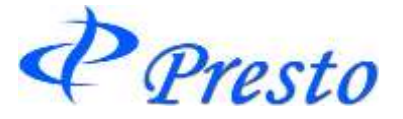

油/大声-

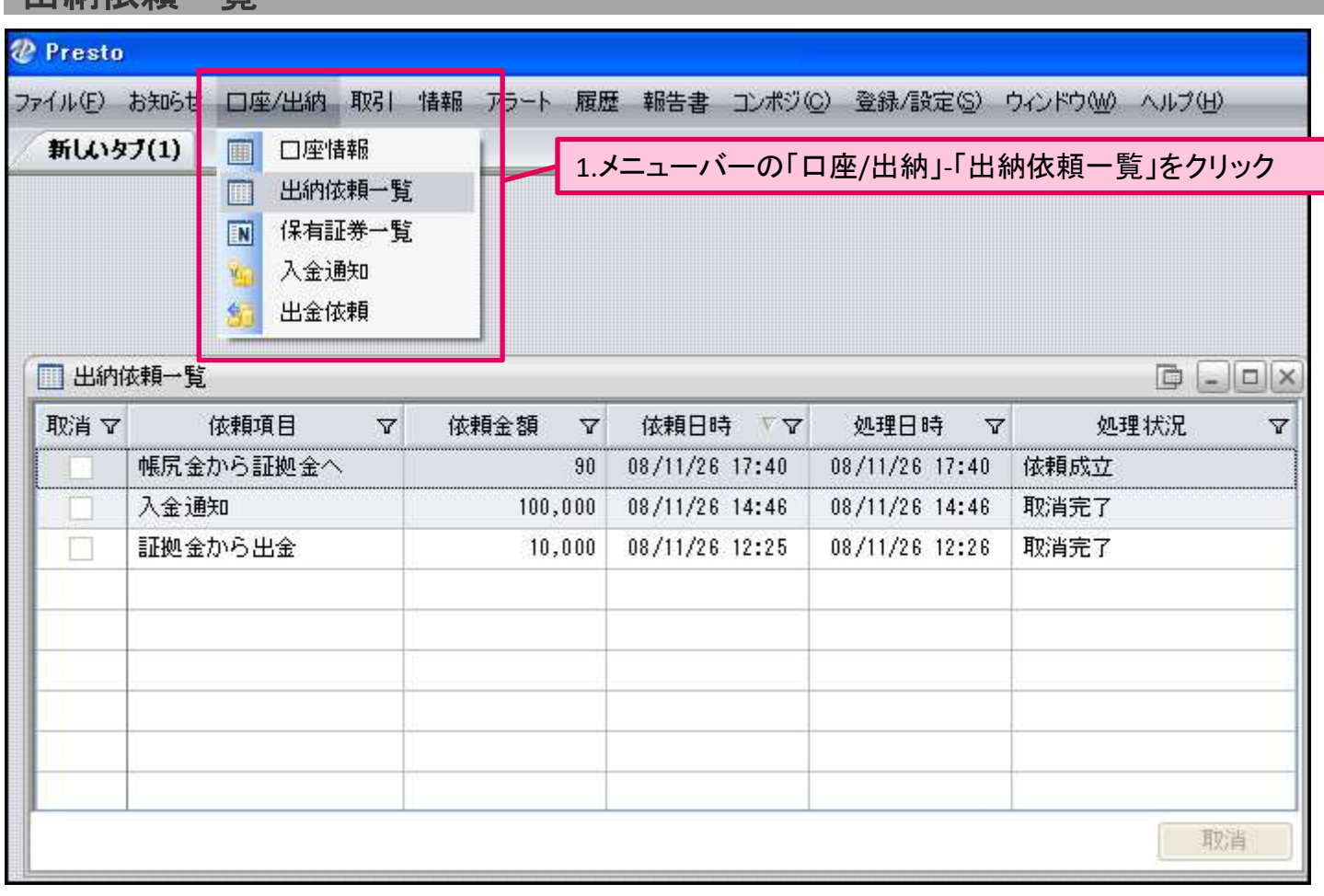

入出金などの出納依頼が一覧表示されます。

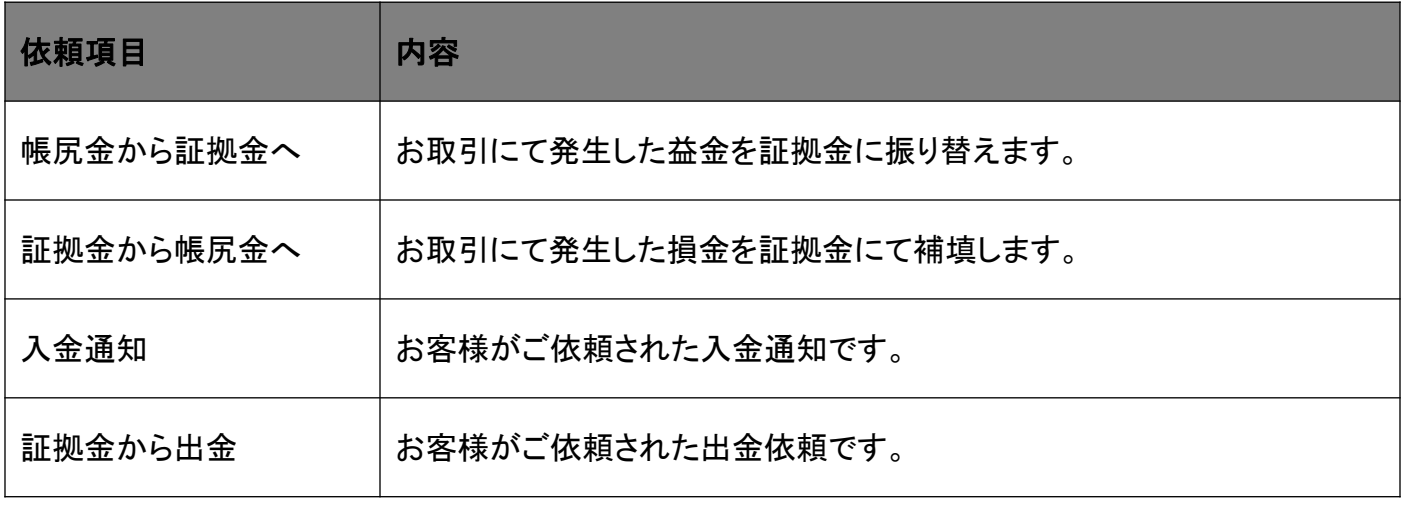

■ <mark>) ※「出納依頼一覧」では、未成立の入金通知や出金依頼を取消することができます。</mark>

※取引を決済したことにより生じた差引損益金(帳尻金)は、大引け後に自動的に利益金は 預り証拠金に加算され、損失金は預り証拠金から減算されます。 (毎営業日、立会い終了後(大引け後)、振替処理は自動的に行われます。)

Presto

## ■入金通知/出金依頼の取消ついて

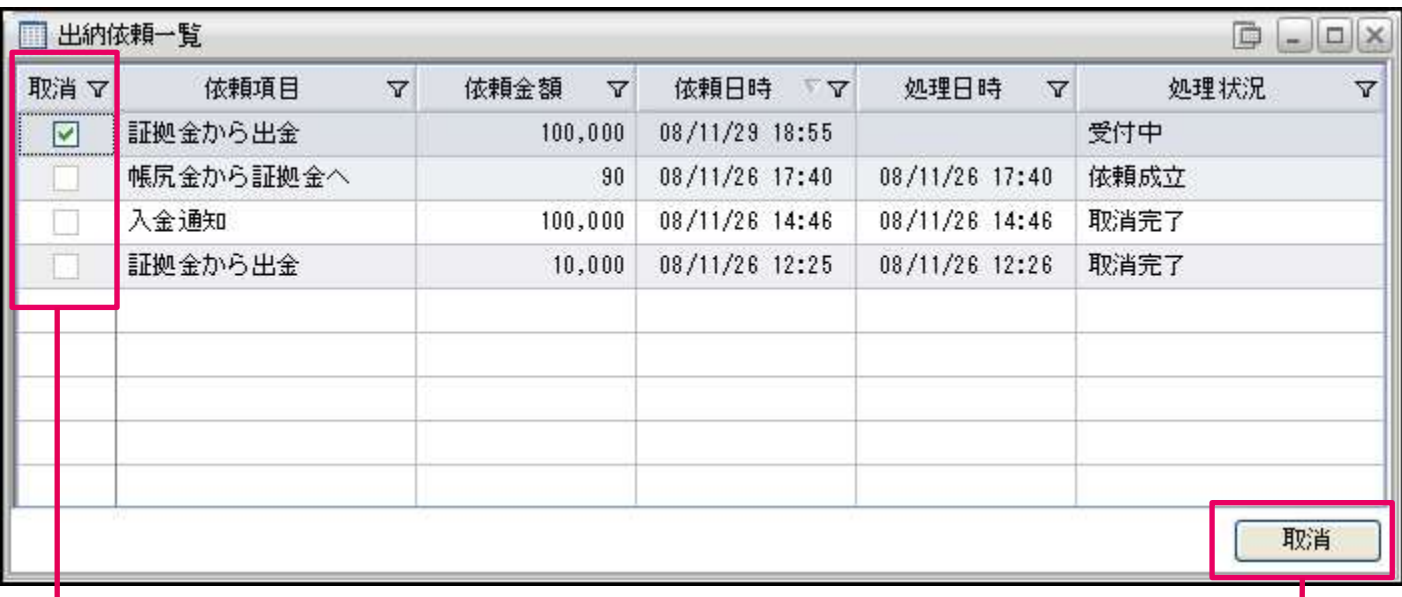

1.「取消」内をクリック (チェックが入ります。)

2.「取消」をクリック

※既に「依頼成立」しているものや「取消完了」など、取消しができないものは、「取消」入力欄 がグレーアウトしており、チェックが入りません。

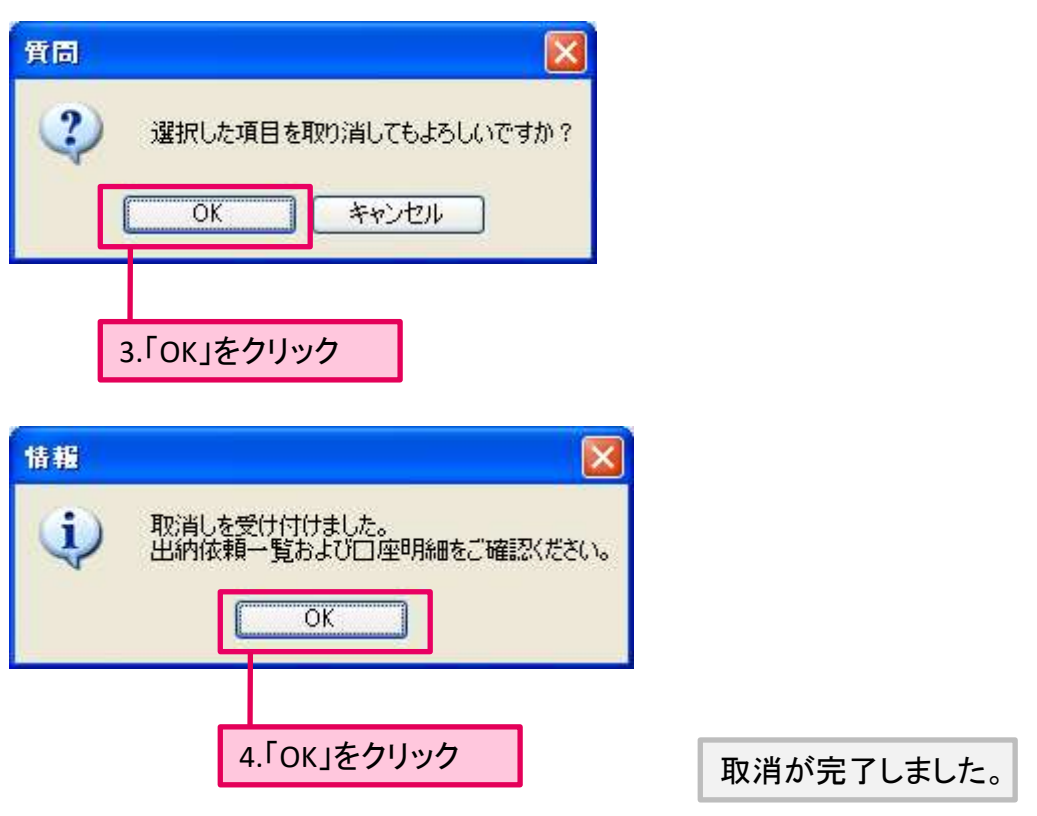

Presto

# 保有証券一覧

お客様の充用有価証券の一覧を表示します。 また、出庫依頼も本画面より行います。

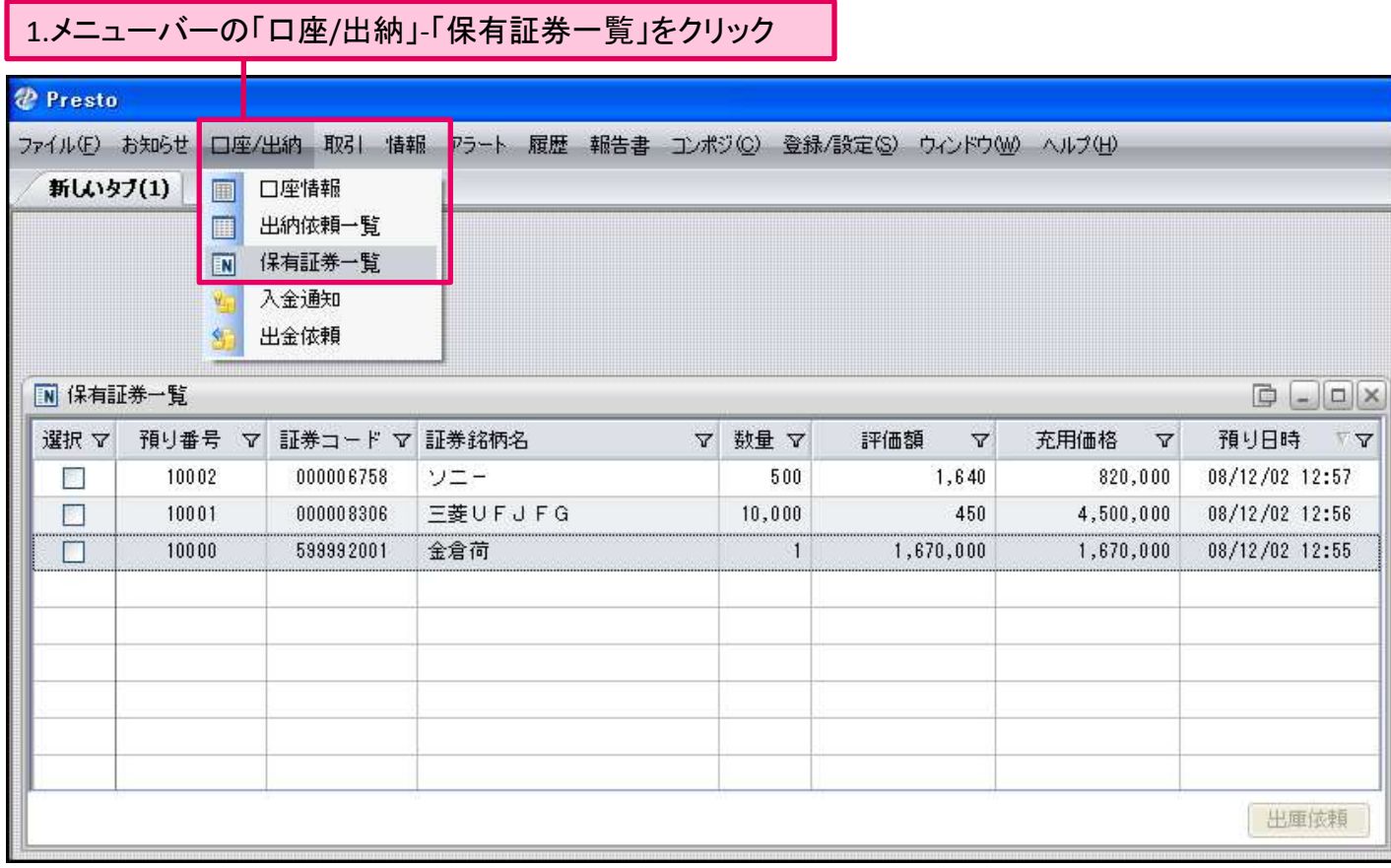

「保有証券一覧」ウィンドウが表示されます。

## ■出庫依頼

### 1.メニューバーの「口座/出納」-「保有証券一覧」をクリック(複数選択可)

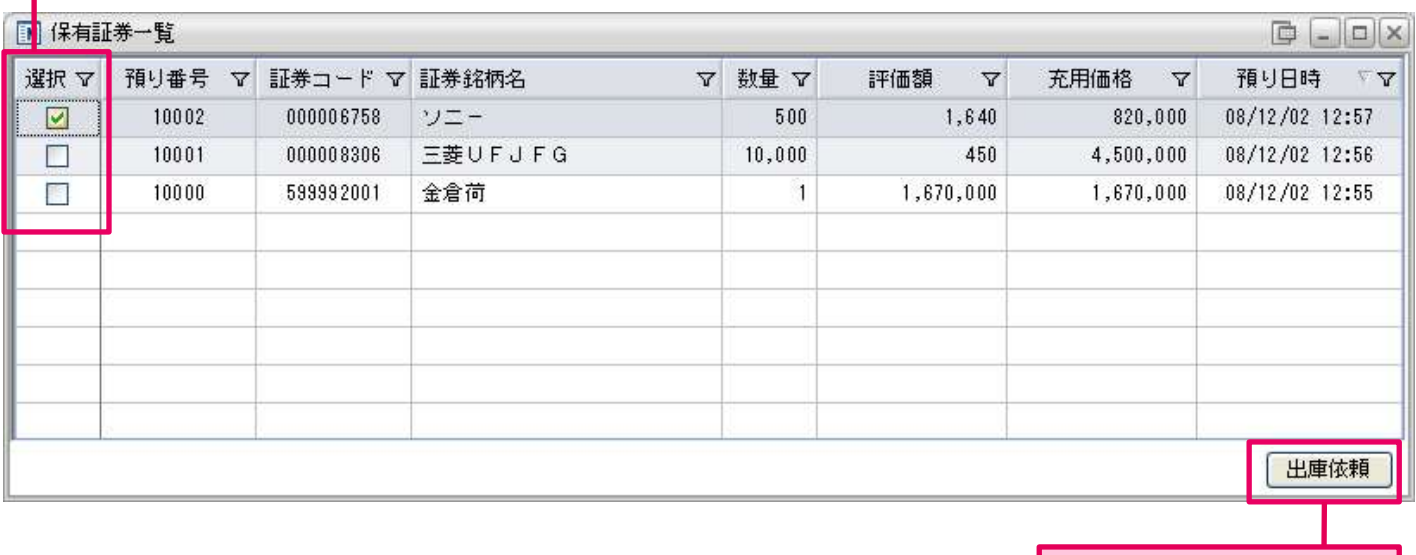

2.「出庫依頼」をクリック

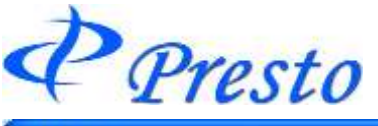

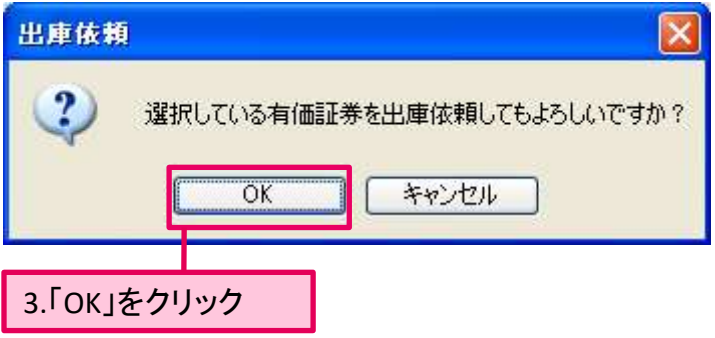

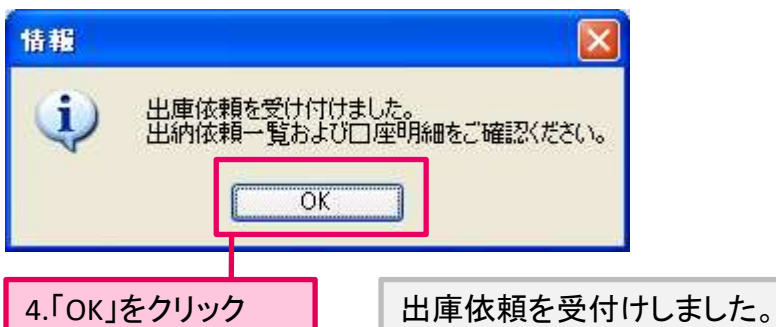

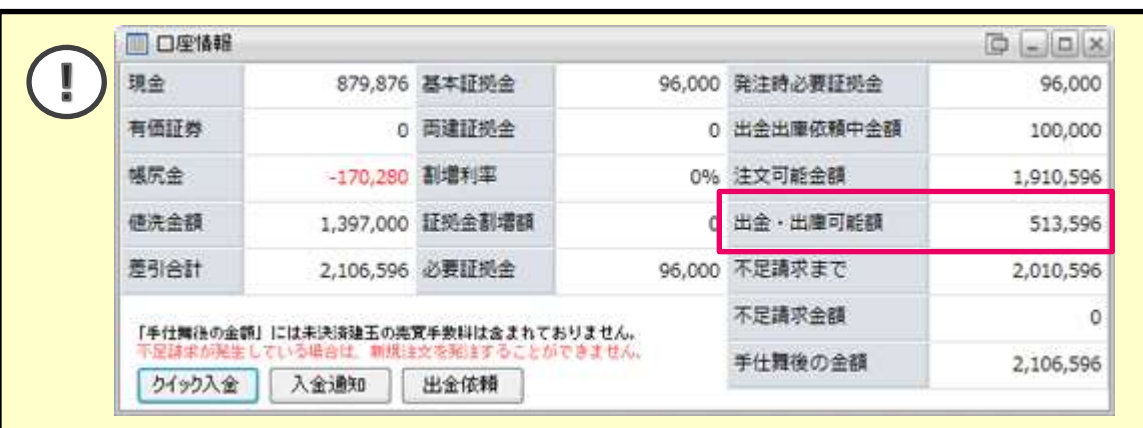

出庫は、出金・出庫可能金額の範囲内で可能です。

 $Q$  Presto

クイック入金

## ■クイック入金について

弊社提携金融機関のインターネットバンキングサービスをご利用頂くことで、24時間いつでも即時にご入 金いただけるサービスです。

※毎営業日15:15~16:00の間は、弊社での日締め処理中につきご利用できません。 また、提携先金融 機関のシステムメンテナンス中についても、クイック入金サービスをご利用頂けません。

### ・提携先金融機関

三菱UFJ銀行、三井住友銀行、みずほ銀行、ゆうちょ銀行、りそな銀行、埼玉りそな銀行、楽天銀行、 住信SBIネット銀行、PayPay銀行

### ・操作方法

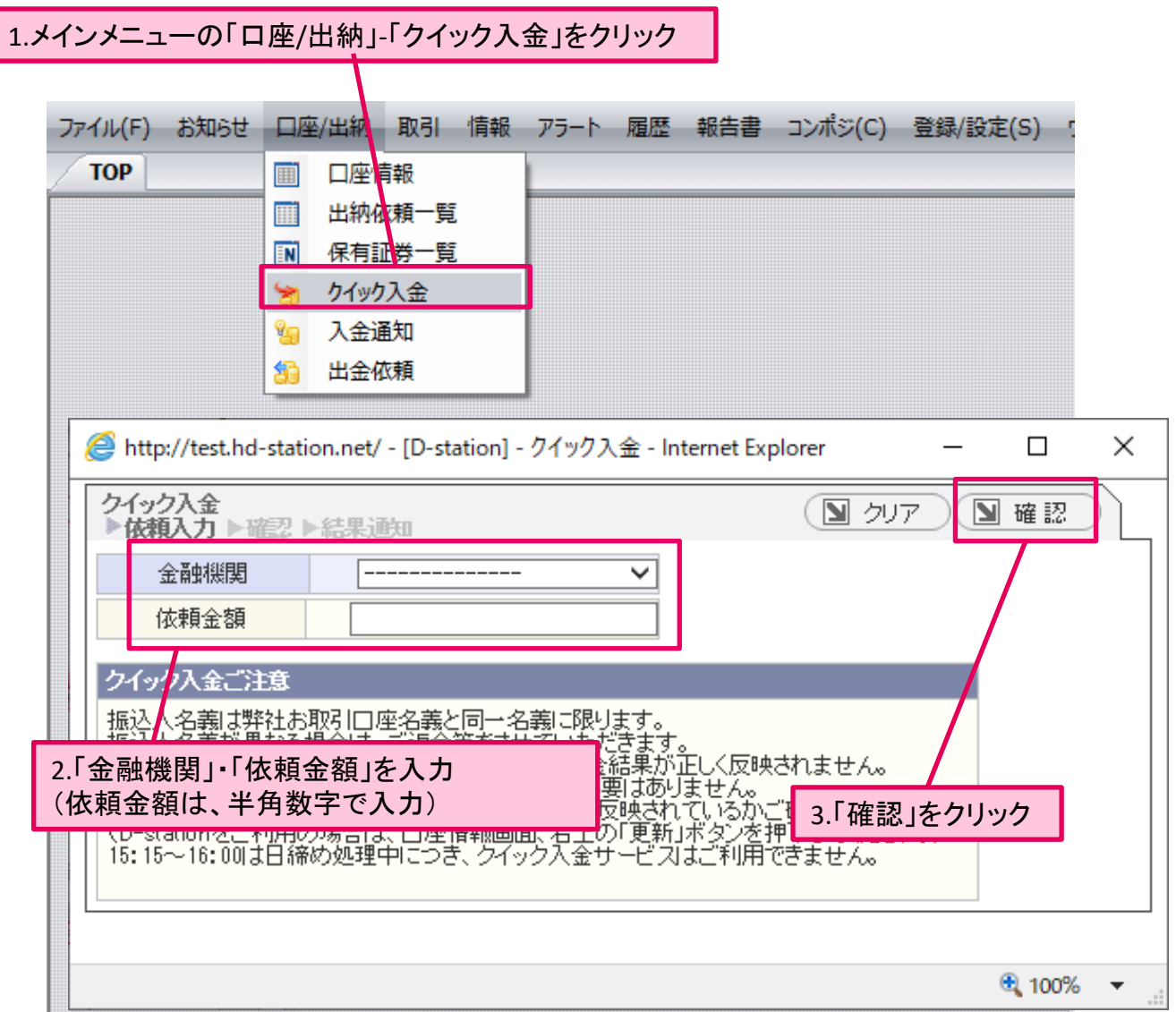

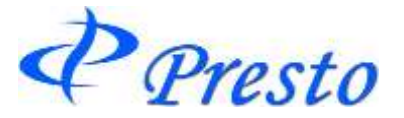

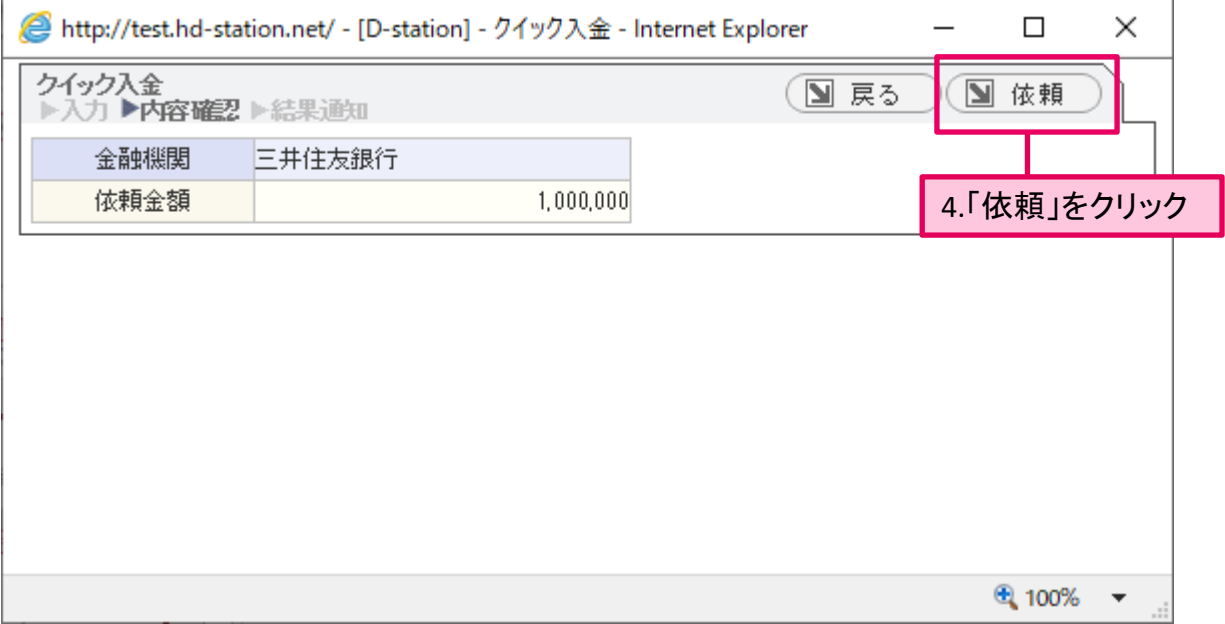

上記操作を行うと、各金融機関のサイトが表示されます。 以降は、各金融機関のサイトの指示に従い、入金手続きを行ってください。

#### ・確認方法

クイック入金サービスが口座に反映されているか確認するには、「出納依頼一覧」ウィンドウを開きま す。

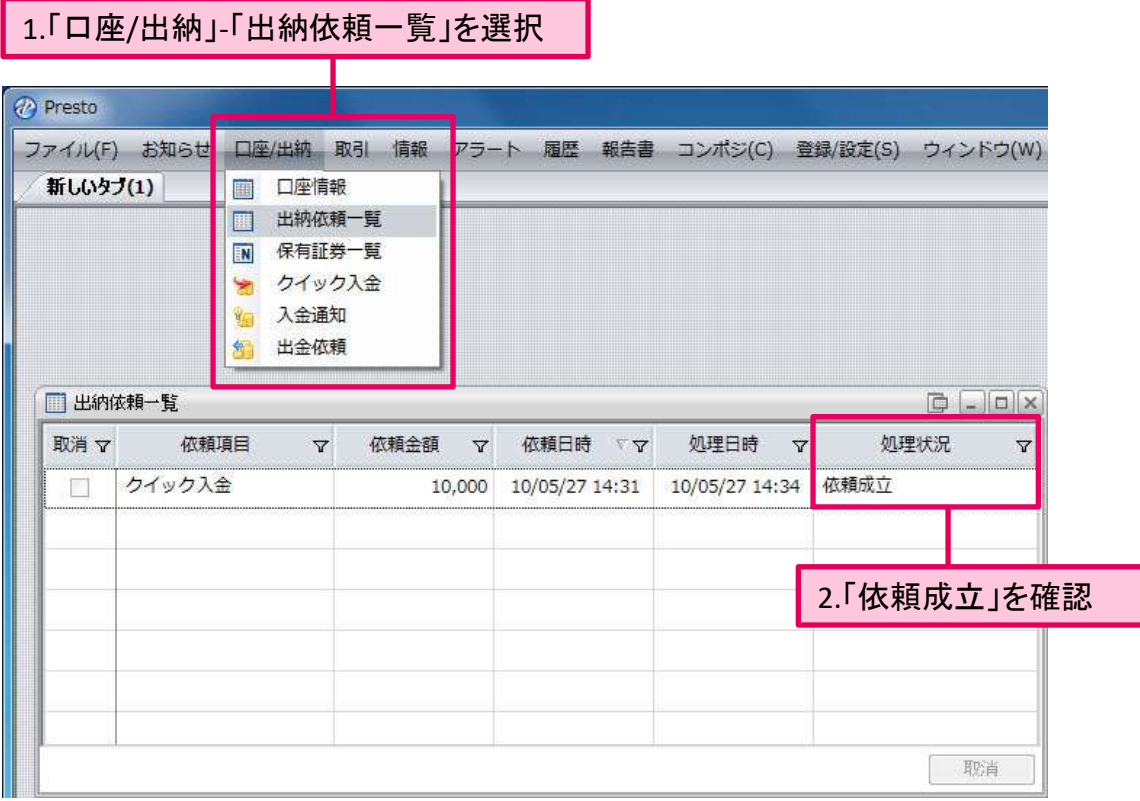

※「依頼確認中」の場合、正しいクイック入金サービスの手順が踏まれていない可能性があります。 この場合、弊社までご連絡ください。

Presto

ご注意

!

・クイック入金サービスは、**1**万円からの受付とさせて頂きます。 1万円未満のお振込みは、通常の振り込みにてお願い致します。

・振込人名義は弊社お取引口座名義と同一名義に限ります。 振込人名義が異なる場合は、ご返金等をさせていただきます。

・ブラウザを閉じる等途中で操作を終了した場合、入金結果が正しく反映されません。

入金手続き後、各提携先金融機関のページを閉じる際は、「加盟店に通知」ボタン(ボタン名は 金融機関により異なります。)を必ず押下してください。このボタンの押下以外の方法でウィンド ウを閉じた場合、お客様の入金は正常に反映されません。

・クイック入金をご利用の際は「入金通知」の操作の必要はありません。 (入金通知については、次ページ参照)

・入金手続き完了後、口座情報画面にて入金が正しく反映されているかご確認ください。

#### ・下記の時間帯は、クイック入金サービスはご利用頂けません。

15:15~16:00は、弊社での日締め処理中につき、クイック入金サービスはご利用できません。 提携先金融機関のシステムメンテナンス中は、クイック入金サービスをご利用頂けません。

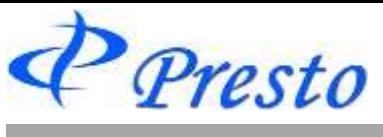

## 入金通知

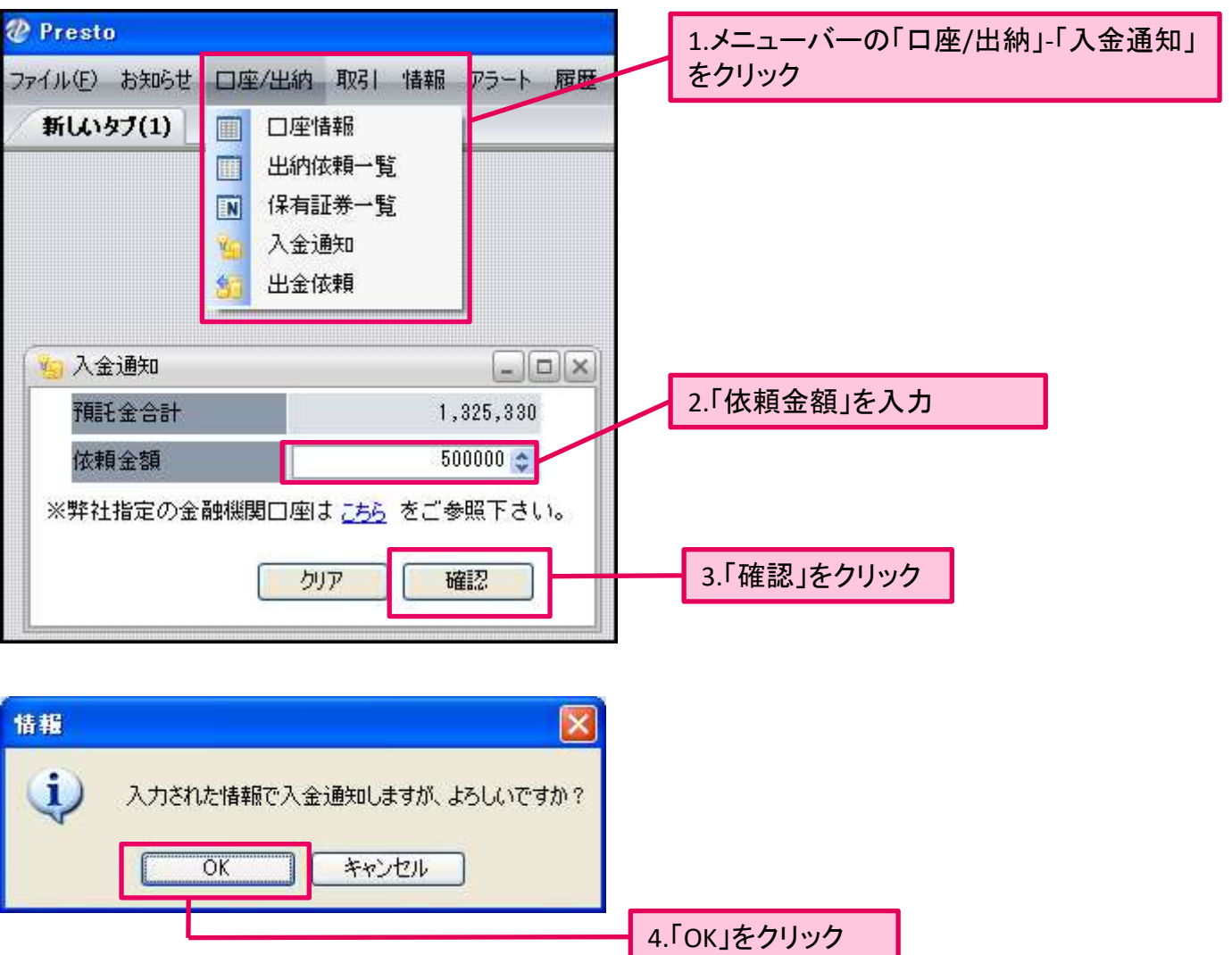

情報  $\boxed{\times}$ 入金通知を受け付けました。<br>出納依頼一覧および口座情報をご確認ください。 i. 5.「OK」をクリック  $\overline{OK}$ 入金通知を受付しました。

 $\begin{tabular}{ll} \hline \textbf{1} & \textbf{1} & \textbf{2} & \textbf{3} & \textbf{4} & \textbf{5} & \textbf{5} & \textbf{6} & \textbf{6} & \textbf{7} & \textbf{8} & \textbf{8} & \textbf{9} & \textbf{1} & \textbf{1} & \textbf{1} & \textbf{1} & \textbf{1} & \textbf{1} & \textbf{1} & \textbf{1} & \textbf{1} & \textbf{1} & \textbf{1} & \textbf{1} & \textbf{1} & \textbf{1} & \textbf{1} & \textbf{1} & \textbf{$ 入金通知後(前)に弊社指定金融機関口座へのお振り込みをしてください。

### 弊社指定の金融機関口座

三井住友銀行 日本橋東支店 普通 7567017 北辰物産株式会社 ホクシンブツサン(カ)

Presto

## 出金依頼

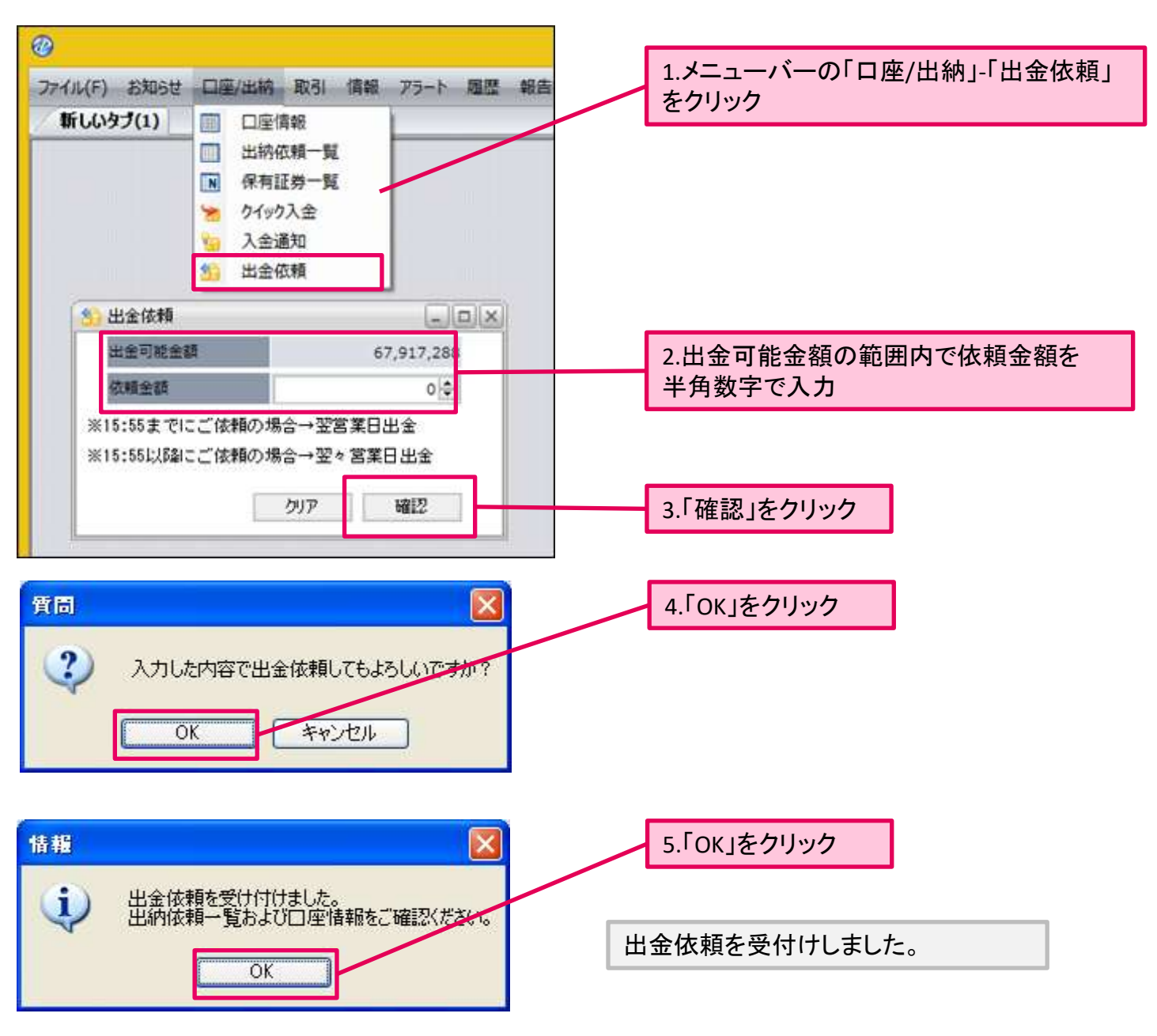

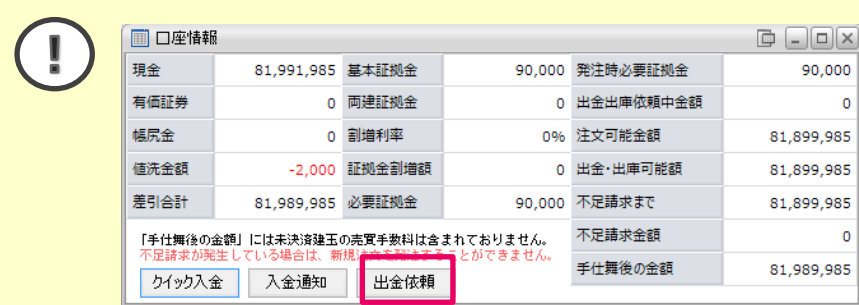

※出金依頼は「口座情報」からも可能です。

### 弊社送金手続きについて

営業日の15:55までに受付させて頂いた出金依頼は、翌営業日の送金手続きとなります。 (15:55以降の受付は、翌々営業日送金となります。)